## Tear-off Menus and Palettes from the Extras Menu

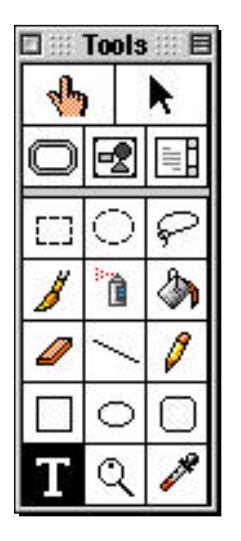

## **Tear-off menus**

The Tools and Colors menus can be "torn off" and dragged around the screen.

To tear off a menu,

- click on the menu name on the menu bar
- hold down the mouse button and drag the menu to one side of the screen.

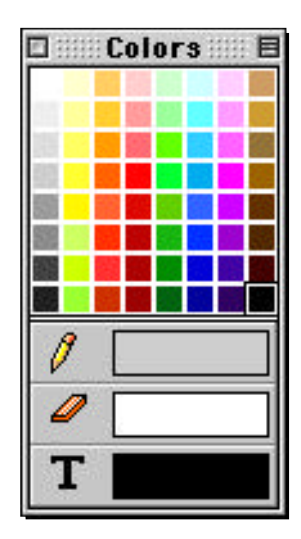

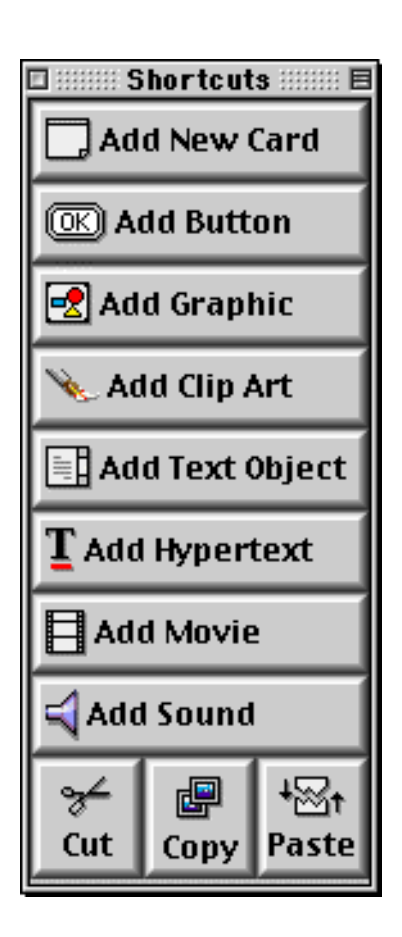

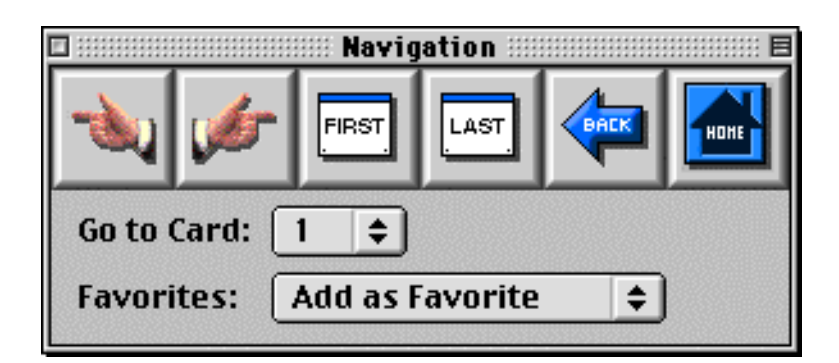

## **Palettes**

To move a copy of the Shortcuts or Navigation palette to the screen.

- pull down the Extras menu,
- drag the mouse down to the palette you want, and
- release the mouse button.